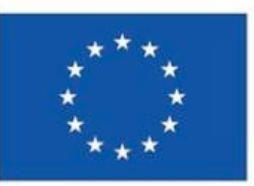

**Finanziato** dall'Unione europea NextGenerationEU

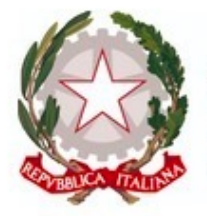

Presidenza del Consiglio dei Ministri Dipartimento della **Funzione Pubblica** 

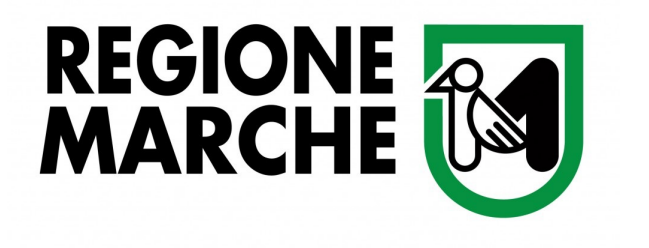

#### Collana Check & Tips

# Funzionalità di caricamento massivo dei dati da parte dei Soggetti Attuatori

## Sistema ReGiS - Sezione Gestione Spese

• Piano Nazionale di Ripresa e Resilienza Progetto «1000 esperti» Investimento 2.2 «Task force digitalizzazione, monitoraggio e performance» della M1C1 Subinvestimento 2.2.1 «Assistenza tecnica a livello centrale e locale del PNRR»

• CUP B71B21007780006

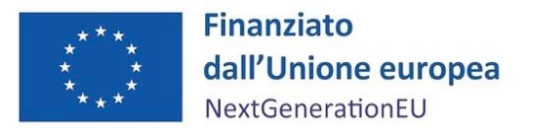

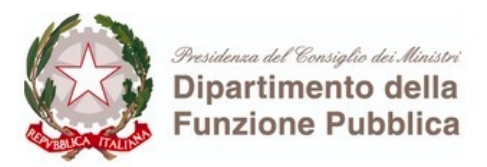

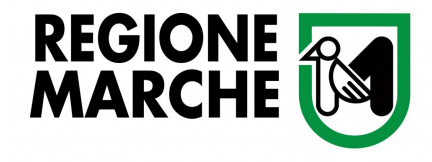

### Premessa

L'Ispettorato generale per il PNRR – Ufficio III del MEF-RGS rende disponibile la funzionalità di caricamento massivo dei dati relativi all'Anagrafica, al dettaglio Progetto e all'Avanzamento Spese, attraverso i seguenti file excel:

- 1. Template Anagrafiche
- 2. Template Dati dettaglio di Progetto
- 3. Template Avanzamento Spese con relative Linee Guida

La funzionalità di caricamento massivo può essere utilizzata dai Soggetti Attuatori (SA) in alternativa al caricamento manuale

Questa Guida illustra le modalità di compilazione del template Avanzamento Spese

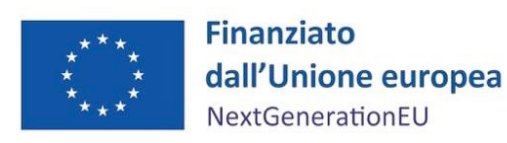

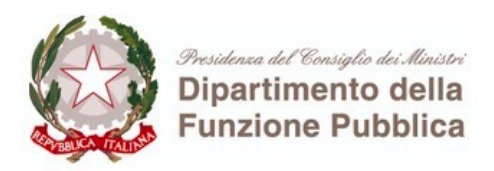

### Caricamento massivo dei dati della Sezione Gestione

#### *Descrizione*

La funzionalità di caricamento massivo può essere utilizzata da caricamento manuale [dei dati nella Sezione Gestione](https://www.regione.marche.it/Portals/0/Easy_pnrr/Documenti/03_Template_Avanzamento_Spese.xlsx) Spese de

#### *A cosa serve*

Tale metodo è consigliato in presenza di una mole di dati oltre sistema

#### *Dove si trovano i template*

Entrare nel sistema ReGiS con propria utenza, selezionare la *ti* scaricare la cartella Template PRATT\_Convenzioni\_Progetti, da Template Avanzamento Spese e relative Linee Guida

Scarica direttamente il Template Avanzamento Spese e le Line

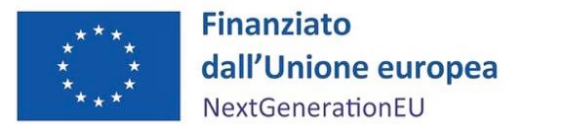

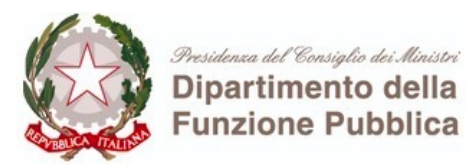

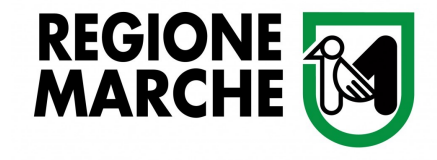

### File per il caricamento: Template Avanzamento Spese

- Il template contiene quattro fogli da compilare: ZPAG, ZPGDS, ZPERC, ZPCST-SEMP (quest'ultimo da utilizzare in caso di pagamenti a costi semplificati)
- Il template contiene anche una serie di fogli di tabelle di contesto con i valori a riferimento da inserire nei fogli (esempio tipologia di giustificativo di spesa, tipologia di pagamento, tipologia di soggetto percettore…)
- I tre fogli da compilare ZPAG, ZPGDS, ZPERC contengono i seguenti campi:
	- K valore chiave/obbligatorio e identificativo che permette il collegamento tra fogli
	- O valore obbligatorio
	- F valore facoltativo
- E' importante rispettare il numero massimo di caratteri previsti dai campi del foglio excel (saranno troncati quelli in eccedenza)

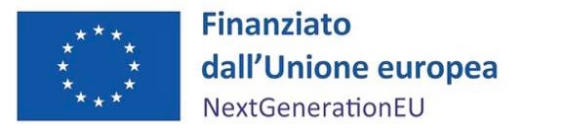

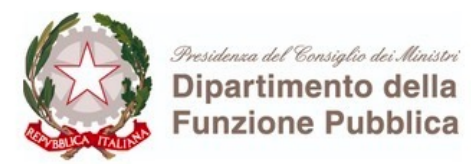

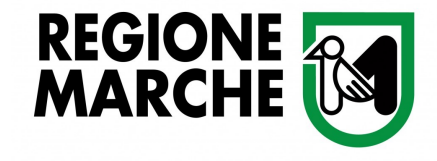

## Dettagli sui campi contenuti nel foglio excel ZPAG:

- La tripletta CUP/CLP (Codice Locale Progetto)/Codice esterno pagamento identifica il singolo pagamento che è necessario per legare il foglio ZPAG Pagamenti al foglio ZPGDS Giustificativi pagamento e al foglio ZPERC Percettori
- Il CLP è il codice che rende unico il progetto nel sistema ReGiS e di solito corrisponde al CUP (ad esempio, in caso di lotti diversi, può essere scorporato)
- Il Codice esterno pagamento è un campo libero a scelta del SA, univoco per ogni pagamento, diverso dal CUP/CLP a cui fa riferimento; è un valore progressivo che viene utilizzato per definire il collegamento tra i pagamenti e i giustificativi di spesa (è un valore che non compare all'interno del sistema ReGiS)
- In caso di Split Payment, occorre aggiungere una nuova riga per inserire il pagamento relativo alla sola quota IVA (infatti non sarà possibile compilare il campo "di cui IVA richiesto  $\epsilon$ ")

# Foglio ZPAG – In giallo i campi chiave (K) e obbligatori (O)

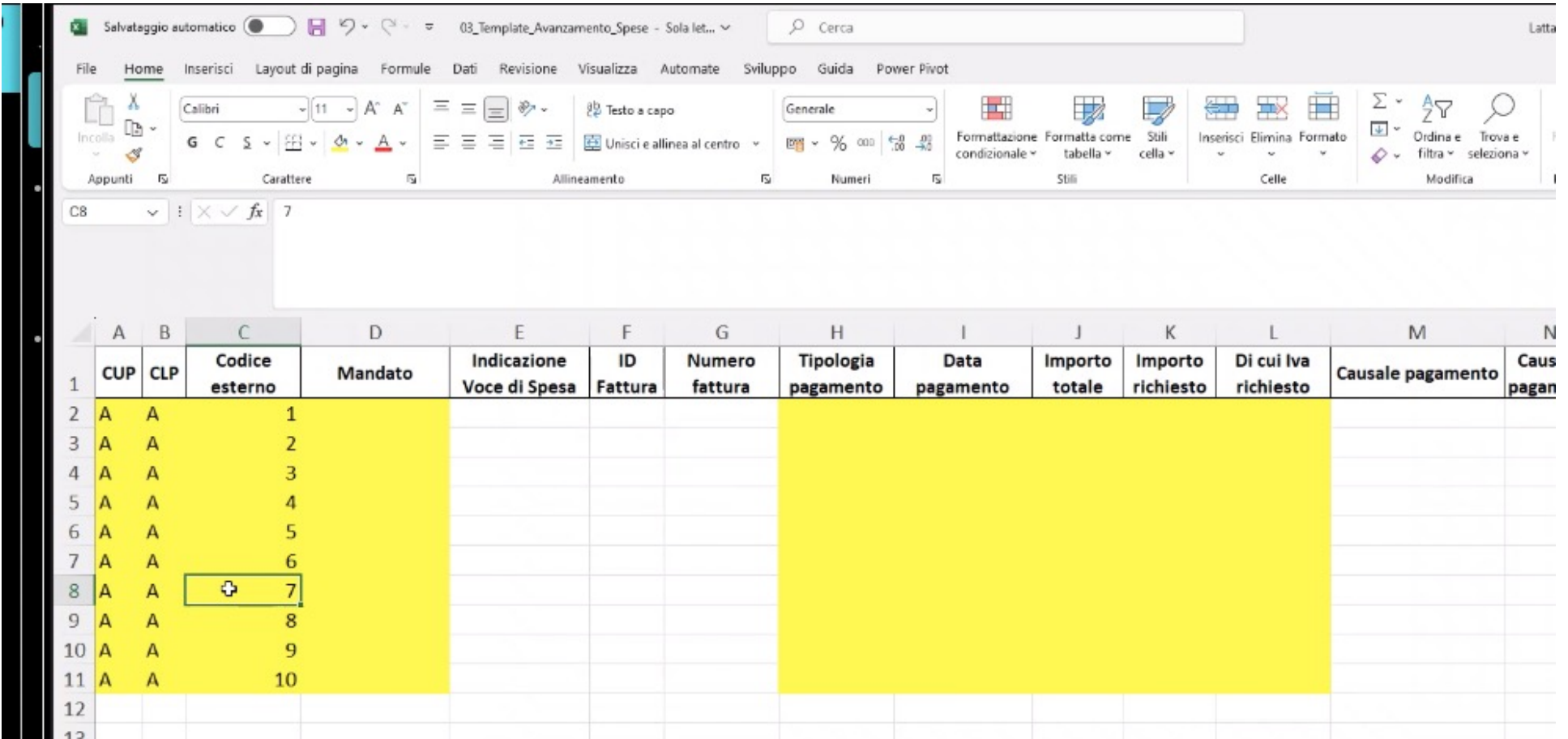

Si consiglia di compilare anche i campi facoltativi – colonne E, F, G e da M a S Nei campi dove vanno inseriti importi non è necessario inserire il simbolo dell'euro

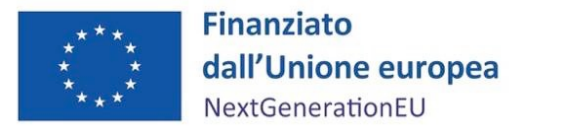

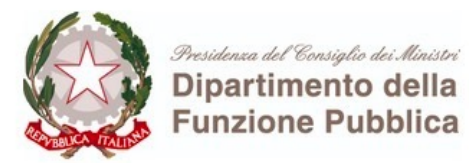

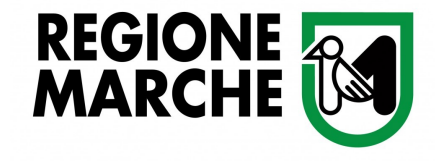

## Dettagli sui campi contenuti nel foglio excel ZPGDS:

- Il Codice esterno giustificativo, è un campo libero a scelta del SA, ma diverso dal precedente, univoco per ogni pagamento, diverso dal CUP/CLP a cui fa riferimento
- E' un valore progressivo che viene utilizzato per definire il collegamento tra i pagamenti e i giustificativi di spesa (è un valore che non compare all'interno del sistema ReGiS)

# Foglio ZPGDS – In giallo i campi K

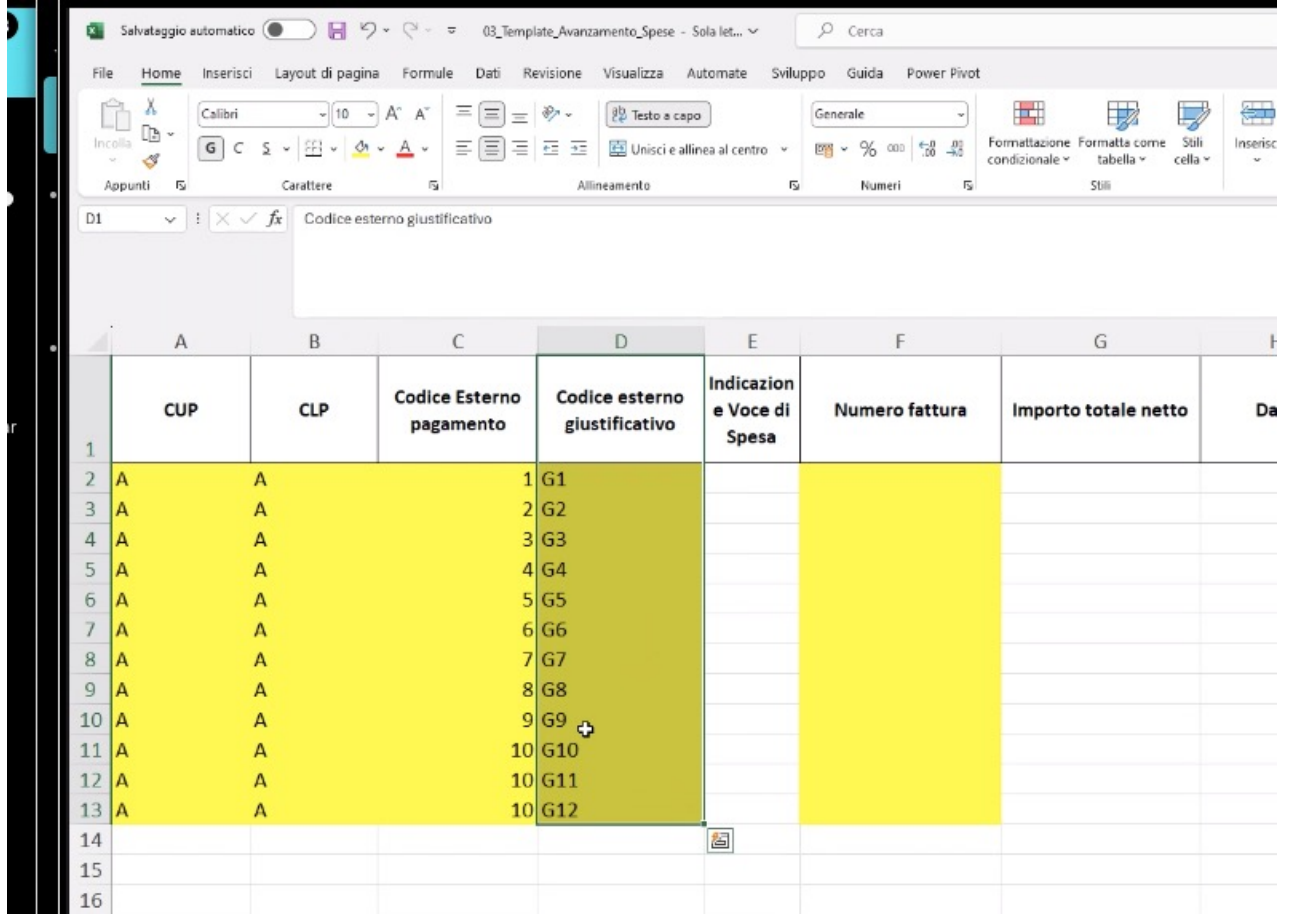

Ad ogni codice esterno pagamento, possono corrispondere più codici esterni giustificativi– no relazione univoca

# Foglio ZPERC – In giallo i campi K e O

**THE** 

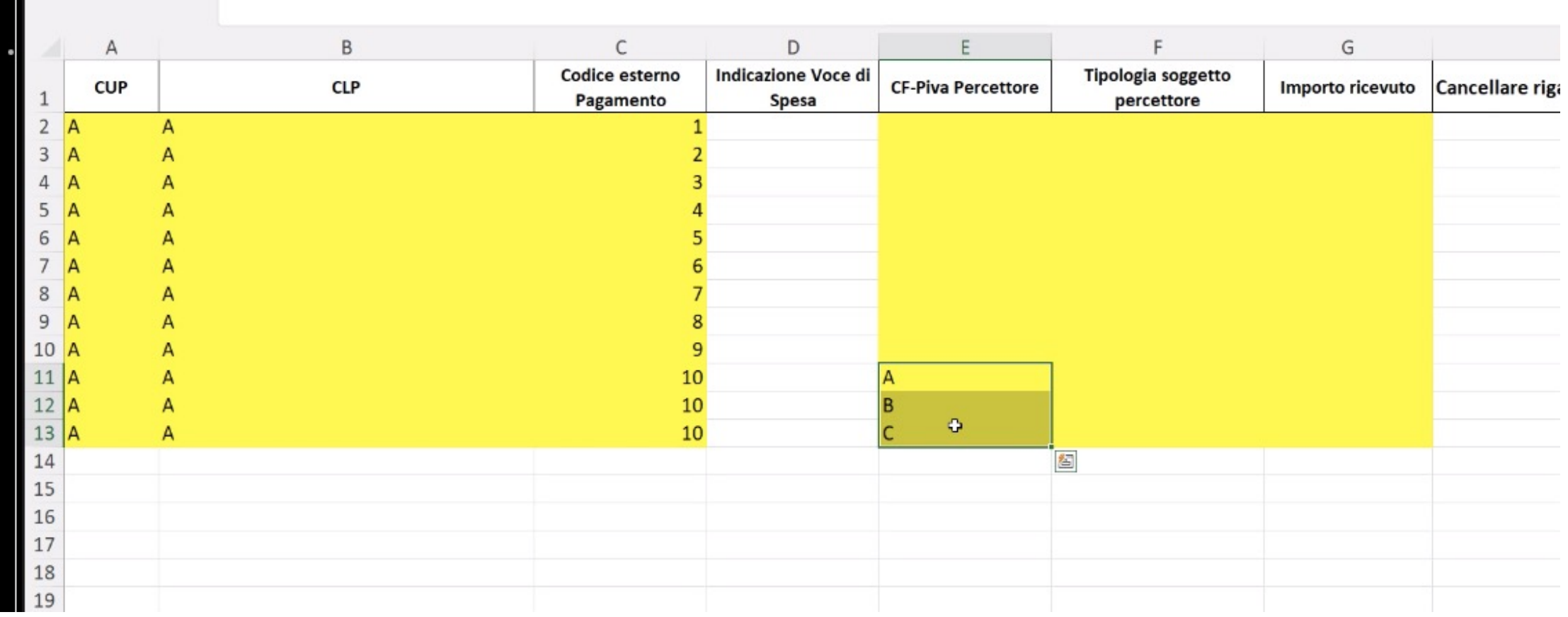

In caso di più codici fiscali/P.IVA del percettore, si dovranno duplicare i codici esterni pagamento

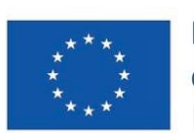

**Finanziato** dall'Unione europea NextGenerationEU

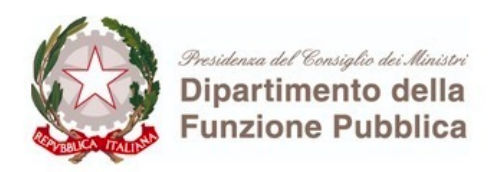

### Invio dei file e caricamento dei dati su ReGiS

I file compilati secondo le specifiche indicate vanno inviati a: caricamentiregispnrr@mef.gov.it

I dati inviati, previo riscontro, saranno caricati a cura dell'Ispet Ufficio III del MEF-RGS sul sistema ReGiS nella Sezione Gestione Spe

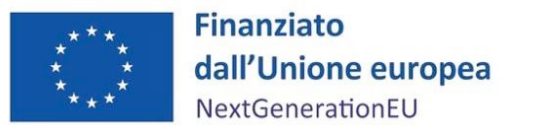

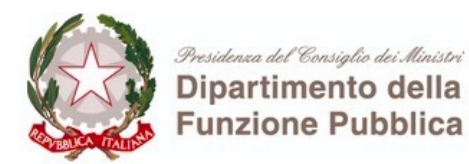

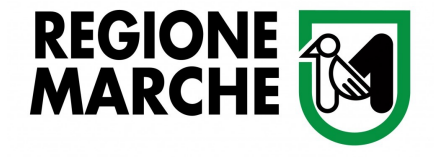

# Note aggiuntive sull'avanzamento finanziario dei progetti

Piano Nazionale di Ripresa e Resilienza Progetto «1000 esperti» Investimento 2.2 «Task force digitalizzazione, monitoraggio e performance» della M1C1 Subinvestimento 2.2.1 «Assistenza tecnica a livello centrale e locale del PNRR» CUP B71B21007780006

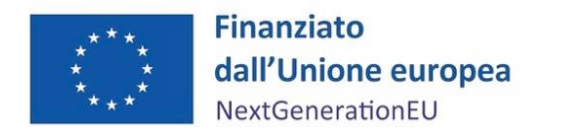

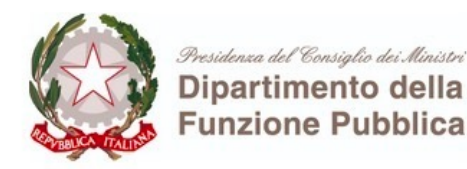

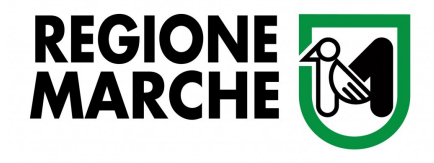

### Criteri base per una corretta compilazione dell'avanzamento finanziario di progetto (1):

Anagrafica - Sezione Cronoprogramma/Costi - Piano dei Costi: la SOMMA delle colonne «Importo da realizzare nell'anno» + «Importo realizzato nell'anno» - suddivisa per gli anni della durata del progetto - deve corrispondere al TOTALE dell'importo indicato nel Quadro Economico

La durata del progetto va indicata nella Sezione Iter di Progetto

In generale, è necessario che il «Totale del Progetto» (Sezione Gestione Fonti), al netto delle eventuali economie, coincida con l'importo del Piano dei Costi e del Quadro Economico

Per qualsiasi ulteriore indicazione o chiarimento, rivolgersi sempre, in prima battuta, alla PA titolare

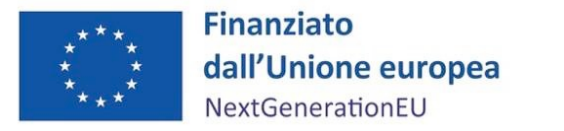

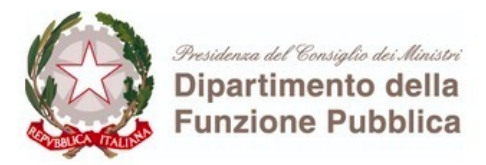

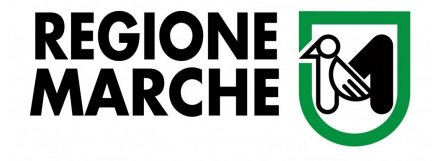

## Criteri base per una corretta compilazione dell'avanzamento finanziario di progetto (2): Sezione Gestione Spese:

«i pagamenti della sezione delle spese ci danno evidenza di come si muove la cassa»

#### Sezione Cronoprogramma/Costi - Piano dei Costi:

«ci riferiamo a un criterio di competenza perché il piano dei costi serve a monitorare la maturazione dei costi del progetto»

«entrambi concorrono a definire l'avanzamento finanziario del progetto»

*Bianca Maria Volpe - Ispettorato generale per il PNRR - Dirigente Ufficio III*

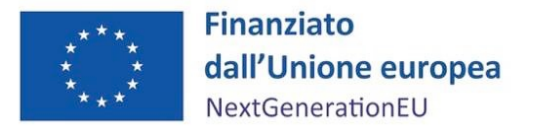

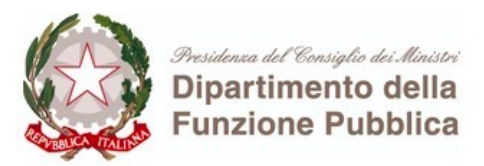

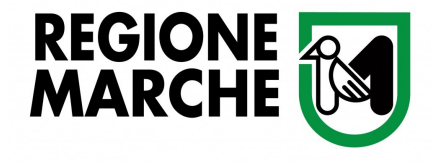

# Split Payment – da FAQ AREA RGS (3)

- *Nel caso dello Split Payment, in ReGiS, nella tile "Anagrafica di Progetto", sezione "Gestione Spese" sottosezione "pagamenti a costi reali", vengono recuperati i dati dei pagamenti già caricati su altri sistemi, anche in regime di Split Payment. Per farlo occorre cliccare su "+ aggiungi dati da sistema esterno", oppure su "+ Aggiungi" e inserire manualmente i dati non caricati su altri sistemi. Nel caso dell'inserimento manuale, occorre compilare i dati richiesti nel modulo che appare sulla schermata. In particolare*
- *il campo "Flag Split Payment": con "Sì";*
- *il campo "Importo totale pagamento": con l'importo imponibile.*
- *Sia nel caso di inserimento dei dati da sistema esterno che di inserimento manuale, occorre aggiungere una nuova riga per inserire il pagamento relativo alla sola quota IVA (infatti non sarà possibile compilare il campo "di cui IVA richiesto €").*
- *Per aggiungere la riga è necessario cliccare sul pulsante "+ Aggiungi" e compilare i seguenti campi:*
- *"Mandato": con i riferimenti del mandato/ordinativo per il quale è stato effettuato il pagamento dell'IVA;*
- *"Indicazione voce di spesa": con il riferimento del mandato ed esplicita indicazione dell'importo IVA in regime di Split Payment del relativo pagamento;*
- *"Flag Split Payment": con "No";*
- *"Importo totale pagamento", "Importo richiesto" e "Di cui Iva richiesto €": con il valore dell'IVA.*

Piano Nazionale di Ripresa e Resilienza Progetto «1000 esperti» Investimento 2.2 «Task force digitalizzazione, monitoraggio e performance» della M1C1 Subinvestimento 2.2.1 «Assistenza tecnica a livello centrale e locale del PNRR» CUP B71B21007780006

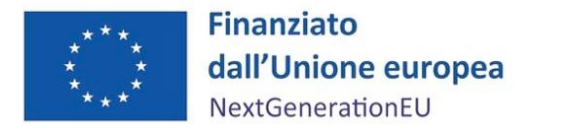

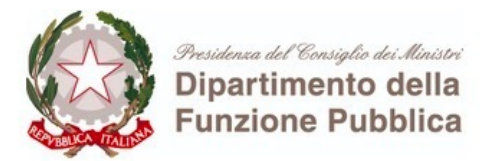

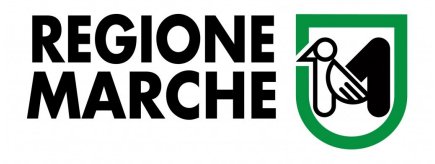

# A cura del Gruppo Monitoraggio Rendicontazione e Controllo

Cristina Da Milano Mario Gianuizzi Chiara Manicardi Grazia Mazza Marisa Miccoli

Contatti

monitoraggio.1000esperti@regione.marche.it  $\boxtimes$